## **MATH 3341 — Fall 2020 Lab 03: Control Flows and Functions**

Download [Math.3341.Lab.03.zip](https://libaoj.in/courses/2020f/MATH3341/zip/Math.3341.Lab.03.zip), unzip it and replace the files under H:\Math.3341\Math.3341.Lab.03. Change the current working directory by typing cd H:\Math.3341\Math.3341.Lab.03 in the Command Window, and type edit lab\_03\_script in the Command Window to edit lab\_03\_script.m.

## 1 Anonymous Functions

- (a) Define an anonymous function rowSums which calculates the row sums of a matrix of any dimension. Then define magicMat5 and magicMat7 to be a  $5 \times 5$  and a  $7 \times 7$  magic square matrix, respectively. Compute magicMat5RowSums by calling rowSums(magicMat5), and compute magicMat7RowSums by calling rowSums(magicMat7).
- (b) Define anonymous functions f and g, where  $f(x) = x \ln(x)$  and  $g(y) = ye^y$ . Create another anonymous function h by composing f and g, i.e.,  $h(z) = g(f(z))$ . Use linspace to define a *column vector* z, of which the range is from 1 to 5 with 11 entries. Evaluate function h at z, and assign the result to hz.
- (c) Define an anonymous function matProd for calculating the product of two matrices, that is,  $\textit{matProd}(A, B) = ABB^TA^T$ . Define A and B using colon, reshape and transpose as follows,

$$
A = \begin{bmatrix} 1 & 2 & 3 \\ 4 & 5 & 6 \end{bmatrix}, B = \begin{bmatrix} 7 & 10 & 13 & 16 \\ 8 & 11 & 14 & 17 \\ 9 & 12 & 15 & 18 \end{bmatrix}.
$$

Store the result of matProd(A, B) to matProdAB.

(d) Define an anonymous function p, where

$$
p(x) = \begin{cases} x^3 & \text{if } x < -1, \\ x & \text{if } -1 \le x \le 1, \\ x^2 & \text{if } x > 1. \end{cases}
$$

Next visualize  $p(x)$  using fplot on [-2, 2] (Use help fplot for more details about fplot). Then run print(gcf, '-dpng', 'lab\_03\_1d.png') to save the plot to a .png file.

## 2 FUNCTION FILES

<span id="page-1-1"></span><span id="page-1-0"></span>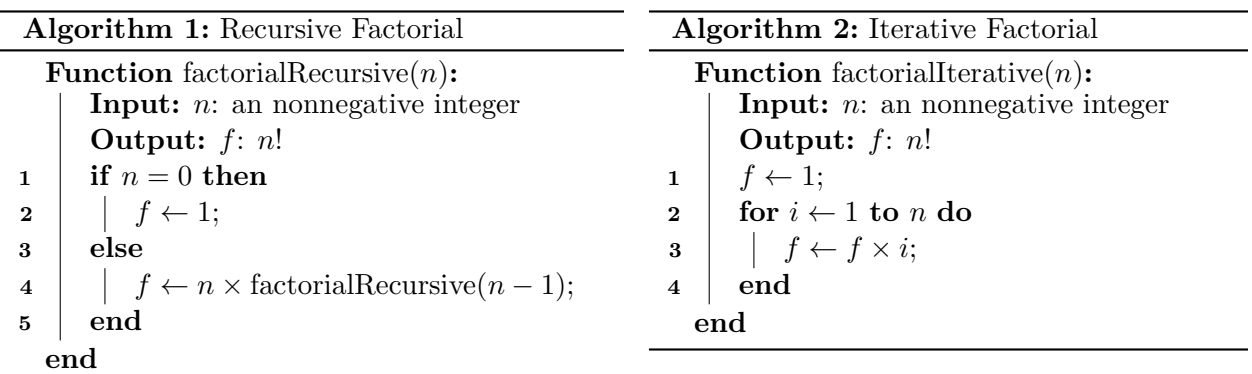

- (a) Create a function file factorialRecursive.m to implement the pseudocode in Algorithm [1](#page-1-0).
- (b) Create a function file factorialIterative.m to implement the pseudocode in Algorithm [2](#page-1-1).
- (c) In the script file  $lab_03$ -script.m, use a for-loop to calculate *n*! where  $n = 1, \ldots, 20$  by calling the above two function files as follows

```
1 fprintf('%2s %20s %20s\n', 'n', 'factorialRecursive', 'factorialIterative');
2 | for n = 1:203 \mid f1 = factorialRecursive(n);
4 \mid f2 = factorialIterative(n);
5 fprintf('%2d %20d %20d\n', n, f1, f2);
6 end
```
## 3 Application: Real-Life Problems

(a) Create a function file dayOfWeek.m to calculate day of week of a specific date. It is known that January 1st, 1970 is Thursday. In the script file lab\_03\_script, calculate the day of week for 01-07-1970, 03-07-1970, 03-08-1971, 08-08-1988, 09-09-1999, 09-09-2020. Here is the suggested syntax for the function:  $d = day0$  fweek(year, month, day). For example, calling dayOfWeek(1970, 1, 1) should return 'Thursday'. You may use the provided function file isLeapYear.m, use help isLeapYear for more information. You should use both if and swtich statements.

Hint: Given that 01-01-1970 is a Thursday, your job is to determine the day of week of a specific date. You can compute the total number of days elapsed since 01-01-1970, disregard the number of weeks past between the dates and add the remainder to the day of week of 01-01-1970 to obtain the day of week of the given date. For example,

- 01-02-1970: 1 day elapsed since 01-01-1970, Thursday  $+$  1 day = Friday. Therefore, 01-02-1970 is a Friday;
- 01-08-1970: 7 days elapsed since 01-01-1970, Thursday  $+7$  days  $=$  Thursday  $+1$  week  $=$ Thursday. Therefore, 01-08-1970 is a Thursday;
- 03-02-1970: 31 (number of days in Jan)  $+ 28$  (number of days in Feb)  $+ 2$  (number of days past in March)  $-1 = 60$  days elapsed since 01-01-1970, Thursday + 60 days = Thursday

 $+ 8$  week  $+ 4$  days = Thursday  $+ 4$  days = Sunday  $+ 1$  day = Monday. Therefore, 03-02-1970 is a Monday;

- (b) Shop A is selling a beverage which costs \$2 per bottle and there are rules for promotional sales for the beverage:
	- You can exchange 4 caps for 1 full bottle of the same beverage for free;
	- You can exchange 2 empty bottles (without caps) for 1 full bottle of the same beverage for free.

You have \$10 in your pocket. What is the maximum number of bottles of the beverage you can get? Solve this question by writing a function maxBeverageBottles.

• The function can be called as below:

maxBeverageBottles(money, pricePerNewBottle, capsPerNewBottle, emptyBottlesPerNewBottle) which returns the maximum number of bottles you can get with money.

- money is the amount of money available;
- pricePerNewBottle is the unit price for buying a new bottle;
- capsPerNewBottle is the number of caps needed for exchanging 1 free bottle;
- emptyBottlesPerNewBottle is the number of empty bottles needed for exchanging 1 free bottle.

Then in the script file, store the result of calling maxBeverageBottles(10, 2, 4, 2) to maxBottles1. What if you have \$1000 in your pocket, the beverage still costs \$2/bottle, but 5 caps/bottle or 3 empty bottles/bottle for exchanging a new free bottle, how many bottles can you get? Store the result to maxBottle2. You may find floor and mod useful.

Hint: For each new bottle you get, you have a new pair of cap and empty bottle (after consumed). So you can get new bottles until no enough money/caps/empty bottles.

Before proceeding, make sure you suppress the output in the function files and do NOT suppress the output in the script file. In the Command Window, enter the command diary('lab\_03\_output.txt'), run the script file lab\_03\_script.m, then type diary off to store the output to lab\_03\_output.txt. Then upload the script file lab\_03\_script.m, plot file lab\_03\_1d.png, output file lab\_03\_output.txt, and function files factorialIterative.m, factorialRecursive.m, dayOfWeek.m, maxBeverageBottles.m to the folder src on Overleaf.